## **Eliminación de todos los archivos**

### Elimina todos los archivos.

#### **Nota :**

Para seleccionar/mover el cursor hacia arriba/izquierda o hacia abajo/ derecha, presione el botón UP/< o DOWN/>.

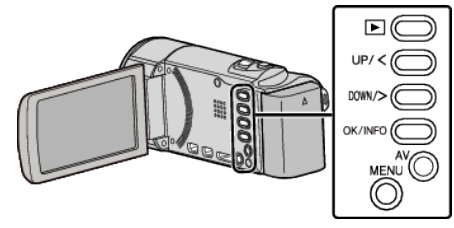

# **Precaución :**

- 0 No se pueden restaurar los archivos eliminados.
- *1* Seleccione el modo reproducción.

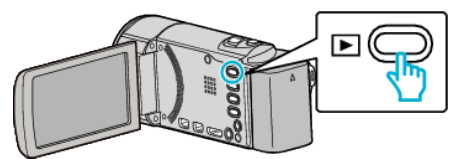

*2* Presione MENU.

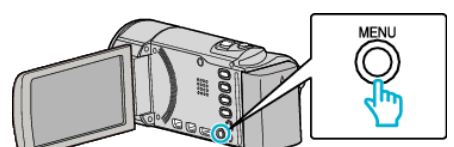

*3* Seleccione "ELIMINAR" y presione OK.

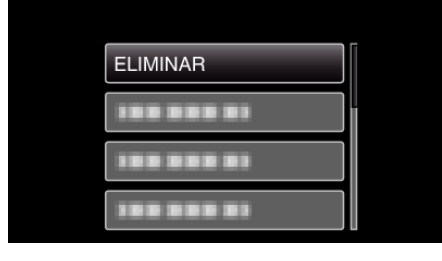

*4* Seleccione "ELIMINAR TODO" y presione OK.

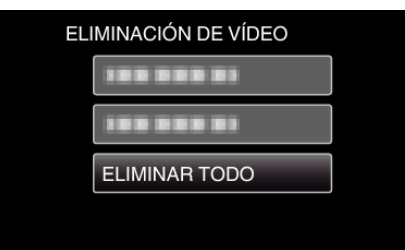

5 Seleccione "SÍ" y presione OK.

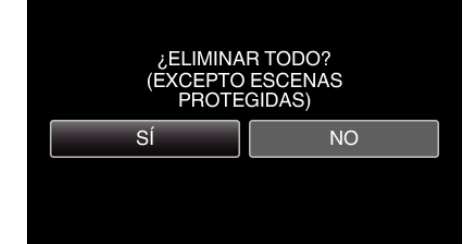

- 0 Después de borrar, presione OK.
- 0 Para cancelar la eliminación, seleccione "NO" y presione OK.

### **Nota :**

0 Los archivos protegidos no se pueden eliminar. Anule la protección antes de eliminar el archivo.